# **ЛИЧНЫЙ КАБИНЕТ ЗАСТРАХОВАННОГО**

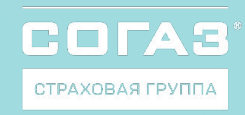

## **ФУНКЦИОНАЛ ЛИЧНОГО КАБИНЕТА**

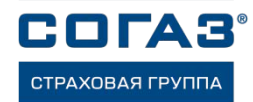

Что можно делать с помощью личного кабинета застрахованного

- Скачать или распечатать полисы ДМС и ВЗР
- Посмотреть список клиник с телефонами и адресами – в виде списка или на карте
- Записаться в некоторые клиники онлайн, выбрав удобное время
- Посмотреть список мед. услуг полученных по полису ДМС
- Подать жалобу или оставить благодарность
- Перейти на программу с франшизой<sup>1</sup> и автоматически оплачивать её, привязав банковскую карту
- $\blacksquare$  Подключить к кабинету полис ребёнка<sup>2</sup>
- Приобрести полисы по другим видам страхования,
- Заявлять убытки и отслеживать их статус по другим видам страхования

# Почему это удобно

- Не нужно получать и хранить бумажные документы – они всегда под рукой
- **Всегда можно найти подходящую** клинику, ближайшую к работе или дому
- Не нужно звонить в страховую компанию или клинику – можно выбрать удобное время для посещения и записаться онлайн
- Любое Ваше обращение не останется без ответа
- Полис ДМС, страховая программа и список клиник для вашего ребёнка также всегда под рукой
- Все ваши полисы, включая ОСАГО и КАСКО, будут доступны в одном личном кабинете

### Как воспользоваться личным кабинетом

- Пройти по ссылке https://lk.sogaz.ru/ и зарегистрироваться или войти с помощью ЕСИА «Госуслуги»
- **Скачать мобильное приложение «СОГАЗ** – Личный кабинет» в AppStore или **GooglePlay**
- Добавить в личном кабинете свои полисы
- Для максимального вовлечения застрахованных в пользование личным кабинетом мы рекомендуем перейти на электронный формат страховой документации и просим для этого списки застрахованных с адресами эл. почты
	- AppStore GooglePlay

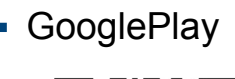

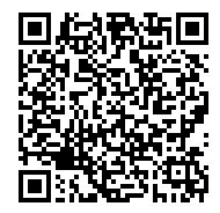

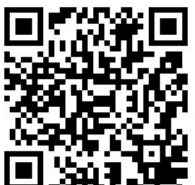

<sup>1 –</sup> при наличии такой программы в договоре ДМС 2 – в возрасте до 15 лет

# **Инструкция по регистрации в личном кабинете АО «СОГАЗ»**

COLA СТРАХОВАЯ ГРУПГ

Перед регистрацией приготовьте:

- паспорт РФ
- номер полиса ДМС\*
- номер своего мобильного телефона

личного кабинета застрахованного кабинета застрахованного кабинета застрахованного кабинета застрахованного ка<br>Село в село в село в село в село в село в село в село в село в село в село в село в село в село в село в село **Шаг 1.** Перейти по ссылке: https://lk.sogaz.ru/

**Шаг 2.** Заполнить поля: e-mail; пароль; подтверждение пароля /пароли должны совпадать/; Фамилия; Имя; Отчество /в случае отсутствия поставить галочку /; Дата рождения; Паспорт РФ /первые четыре цифры в одно поле, остальные в другое/; Придумать короткий пин-код /повторить/; поставить галочку согласия, предварительно ознакомившись с документацией; нажать кнопку «Регистрация».

**Шаг 3**. Вы успешно зарегистрировались в личном кабинете. Теперь необходимо добавить номер полиса ДМС в личный кабинет. Для этого следует нажать кнопку **«Мои полисы»**.

**Шаг 4.** В открывшемся окне ввести номер полиса ДМС, проверить личную информацию, нажать кнопку **«ОТПРАВИТЬ»**.

**Шаг 5.** Система выдаст результат поиска: номер полиса.

**Шаг 6.** Вы успешно добавили номер полиса ДМС.

#### **АКТИВАЦИЯ ФРАНШИЗЫ**

**Шаг 7.** Для активации франшизной (сооплатной) программы необходимо прикрепить банковскую карту.

**Шаг 8.** Проставить галочку напротив «**согласен с условиями со-оплатной программы».** Продолжить.

**Шаг 9.** В открывшемся окне ввести номер банковской карты, месяц/год, код карты с оборотной стороны

**Шаг 10.** Информацию об успешном подключении банковской карты можно увидеть, вернувшись в личный кабинет. Активация франшизы произойдет в течение 24 часов.

Обращения в клиники по программе доступны через 30 минут после подключения банковской карты, при этом клиникам потребуется до 5 рабочих дней на обработку информации по прикреплению застрахованного, поэтому в этот период необходимо обращаться на круглосуточный Пульт СОГАЗ: **8-800-302-44-19**

# **МОЖНО СКАЧАТЬ ПОЛИСЫ И ПОСМОТРЕТЬ СПИСОК КЛИНИК**

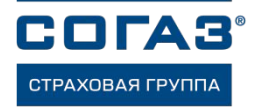

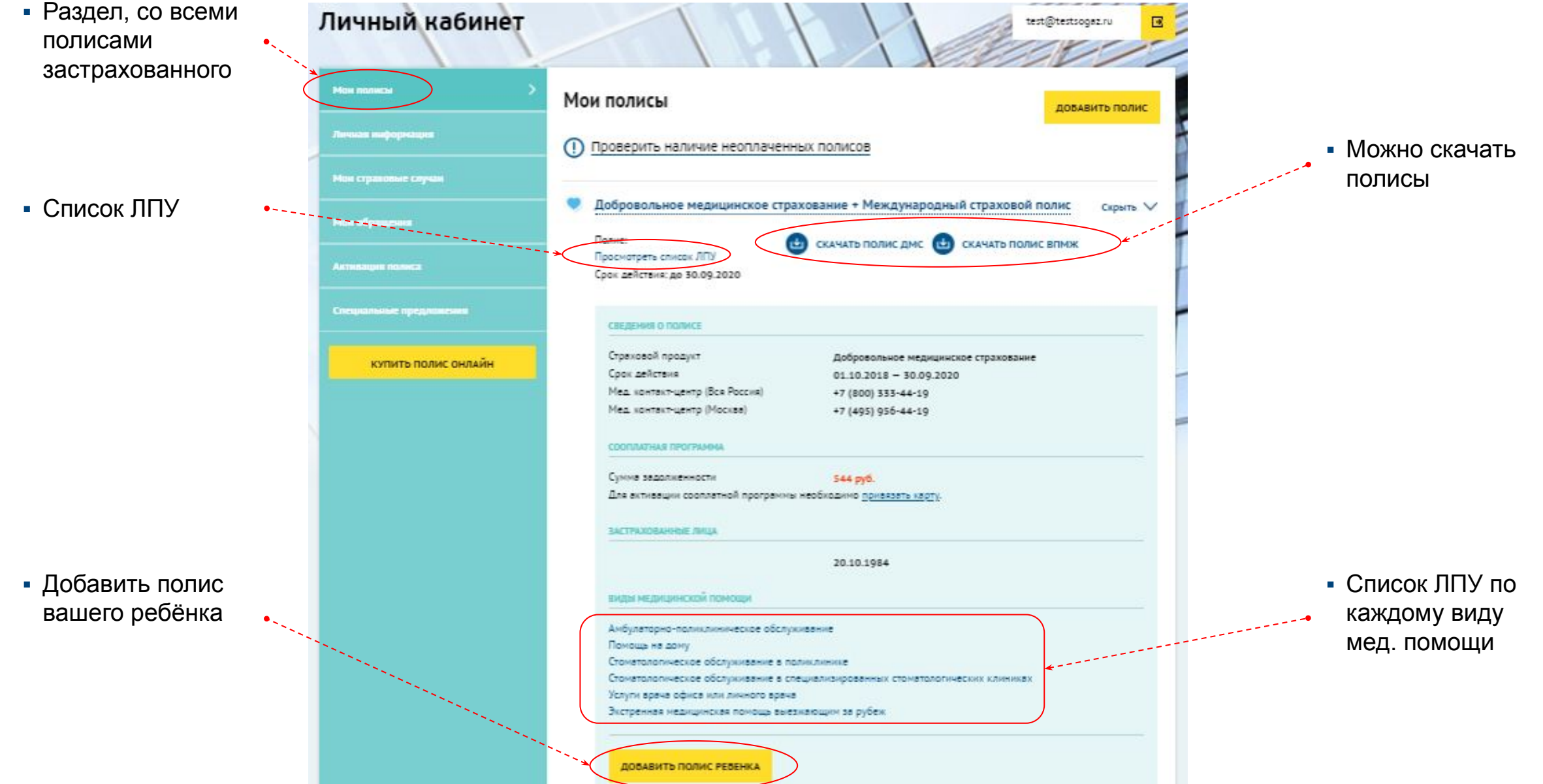

# **МОЖНО НАЙТИ БЛИЖАЙШУЮ К ДОМУ ИЛИ РАБОТЕ КЛИНИКУ И ЗАПИСАТЬСЯ ОНЛАЙН**

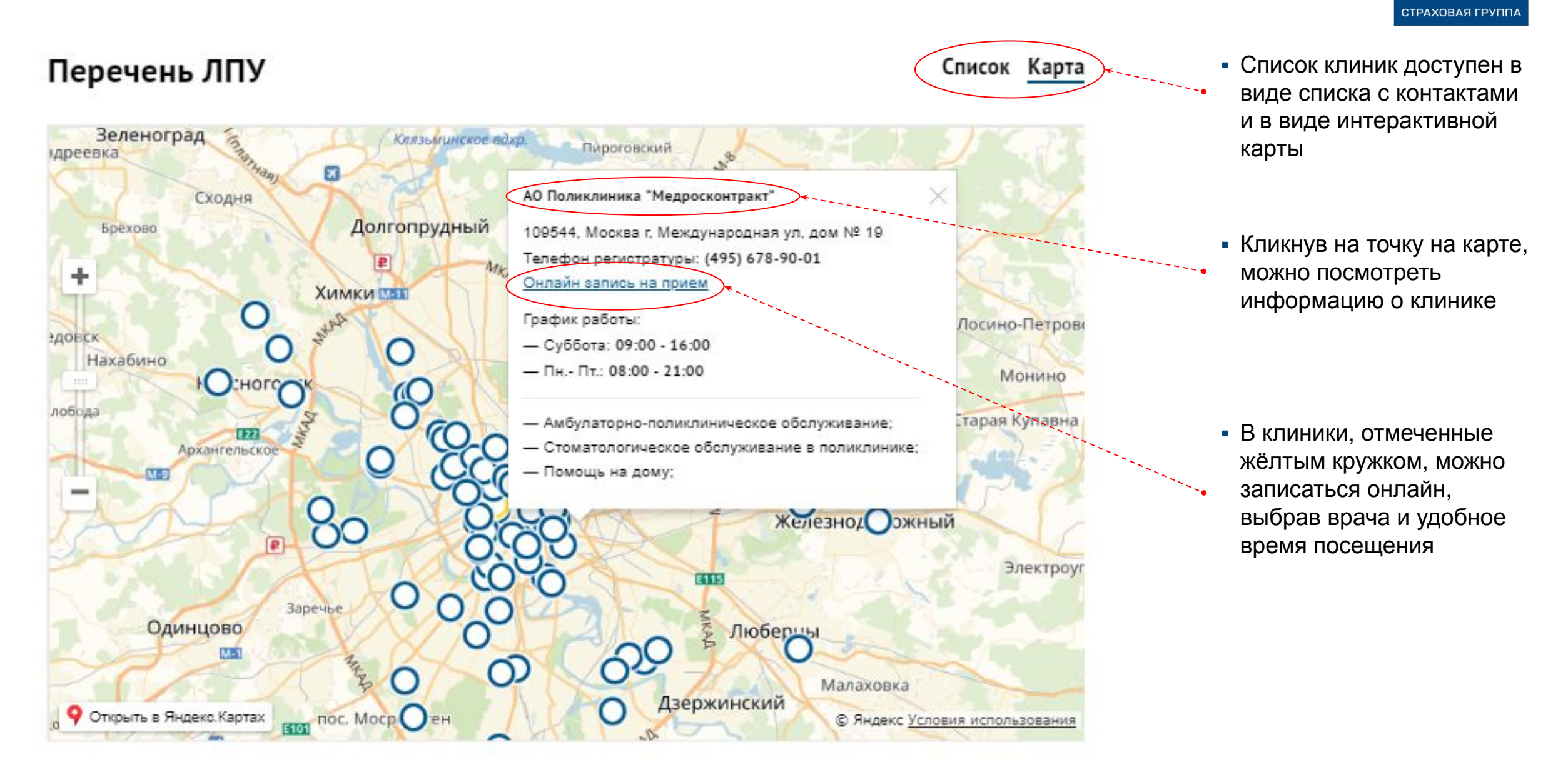

**COFA3** 

# **МОЖНО ПЕРЕЙТИ НА ПРОГРАММУ С ФРАНШИЗОЙ**

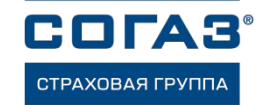

▪ Для подключения программы нужно привязать банковскую карту для автоматической оплаты франшизы

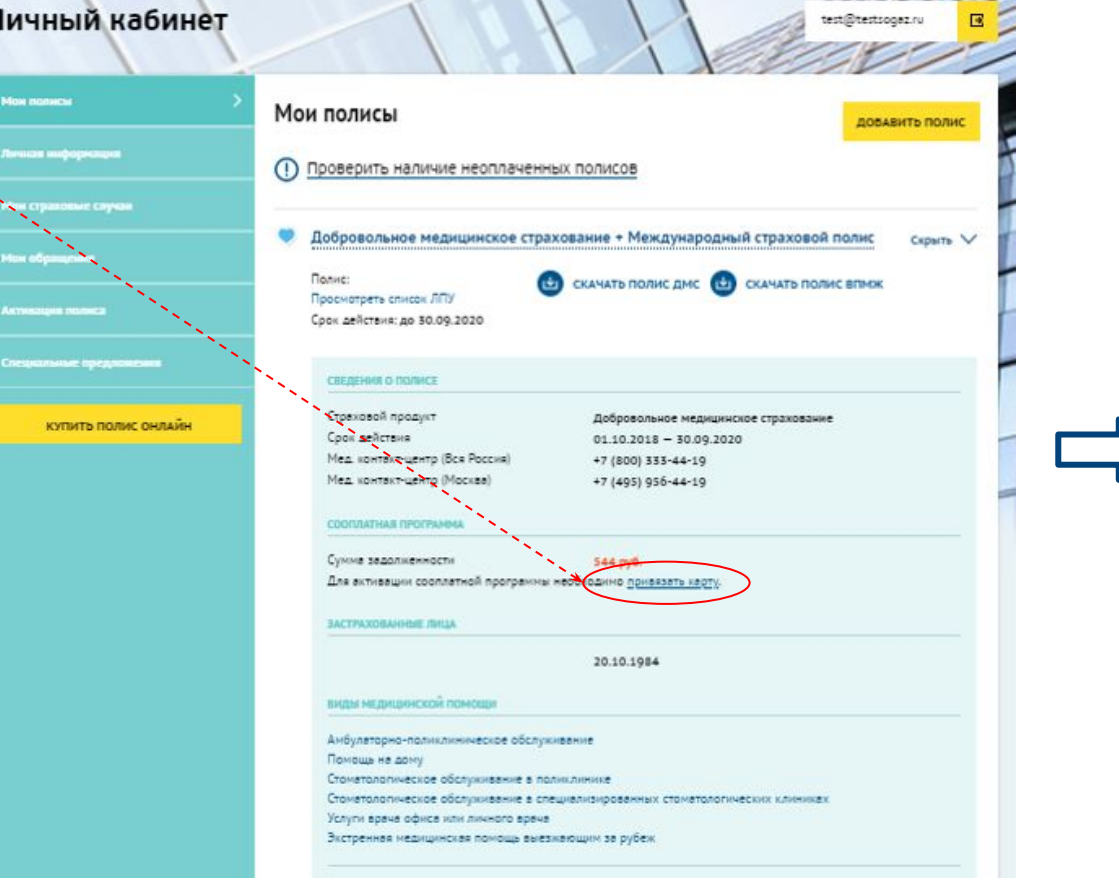

1155301 1150

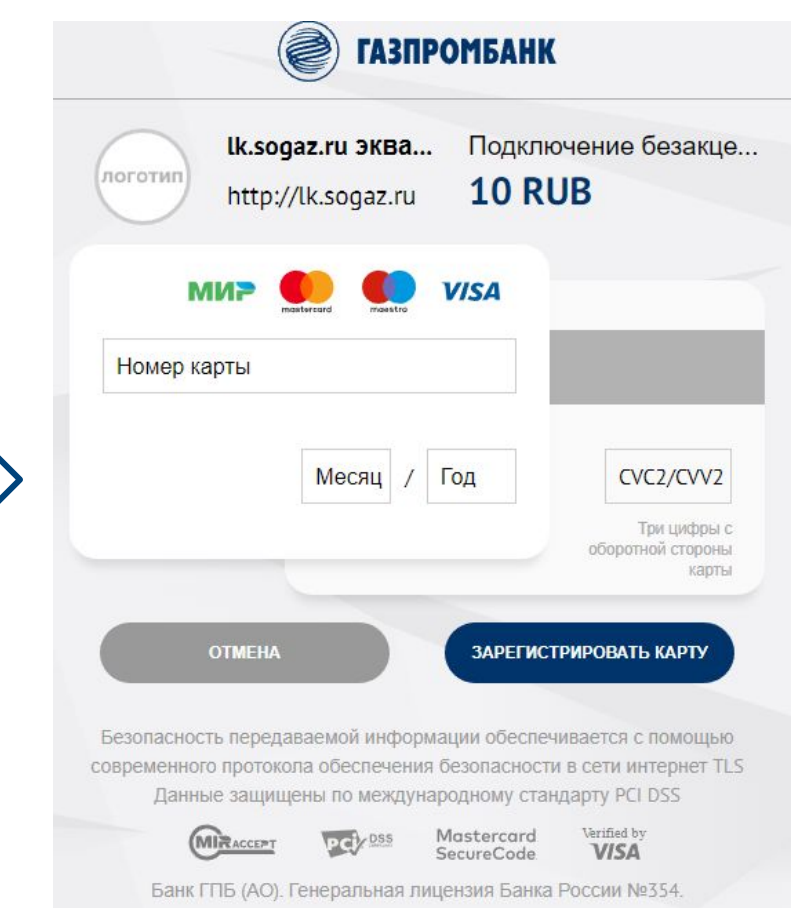

▪ Вся передаваемая информация защищена в соответствии с нормами информационной безопасности и законодательными требованиями в сфере защиты персональных данных

## **МОЖНО ПОСМОТРЕТЬ СПИСОК ПОЛУЧЕННЫХ МЕД. УСЛУГ И ОСТАВИТЬ ОТЗЫВ**

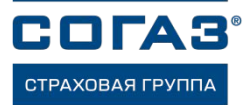

▪ Информация о страховых случаях по всем видам страхования, включая ДМС

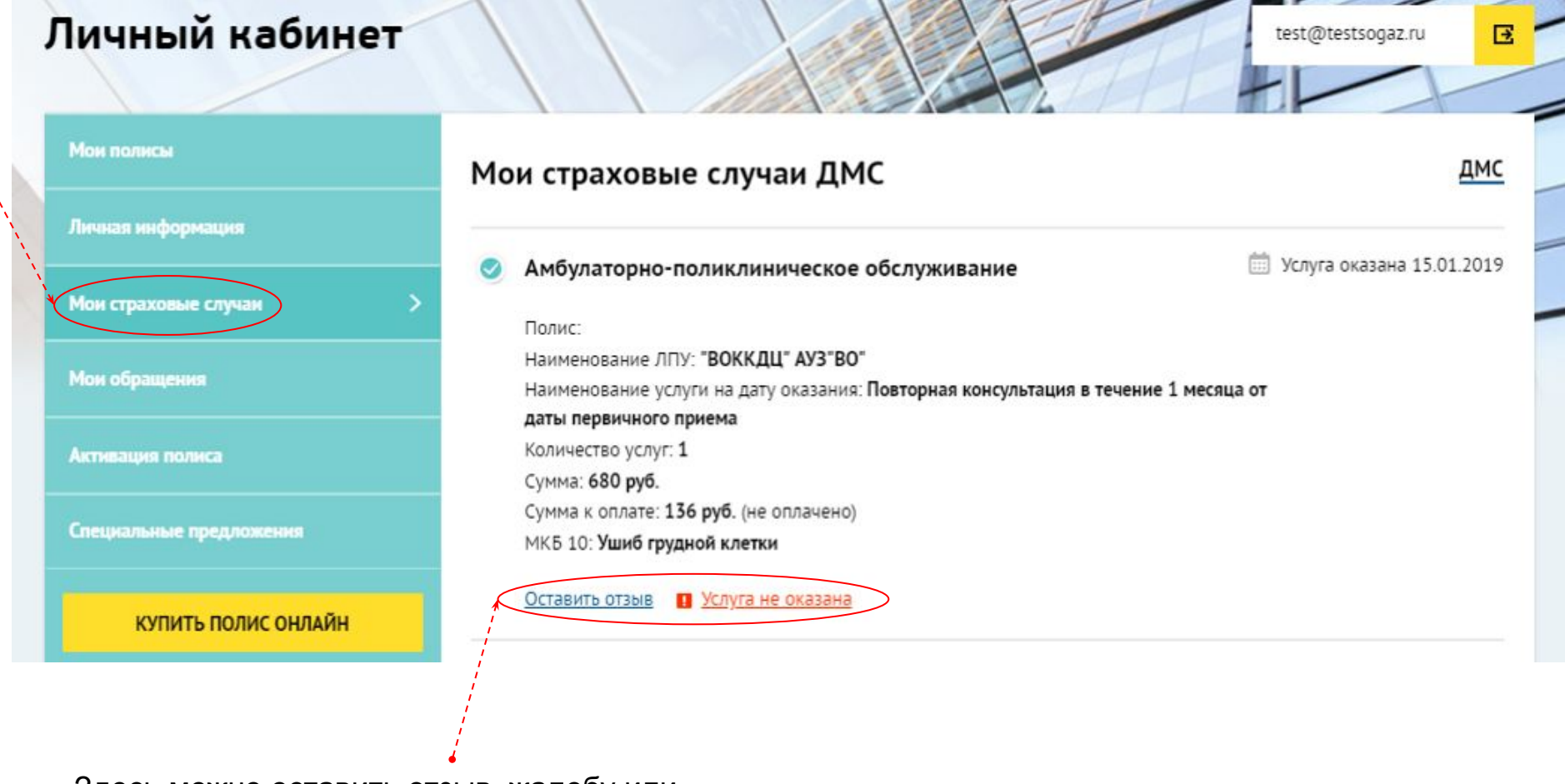

▪ Здесь можно оставить отзыв, жалобу или благодарность, или уведомить страховую компанию, о том, что такая услуга не была вам оказана

**В ЛИЧНОМ КАБИНЕТЕ МОЖНО ПРИОБРЕСТИ ПОЛИСЫ ПО ДРУГИМ ВИДАМ СТРАХОВАНИЯ, ВКЛЮЧАЯ ОСАГО И КАСКО, А ТАКЖЕ ЗАЯВЛЯТЬ И КОНТРОЛИРОВАТЬ УБЫТКИ ПО НИМ**

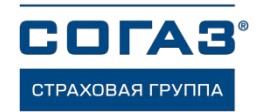

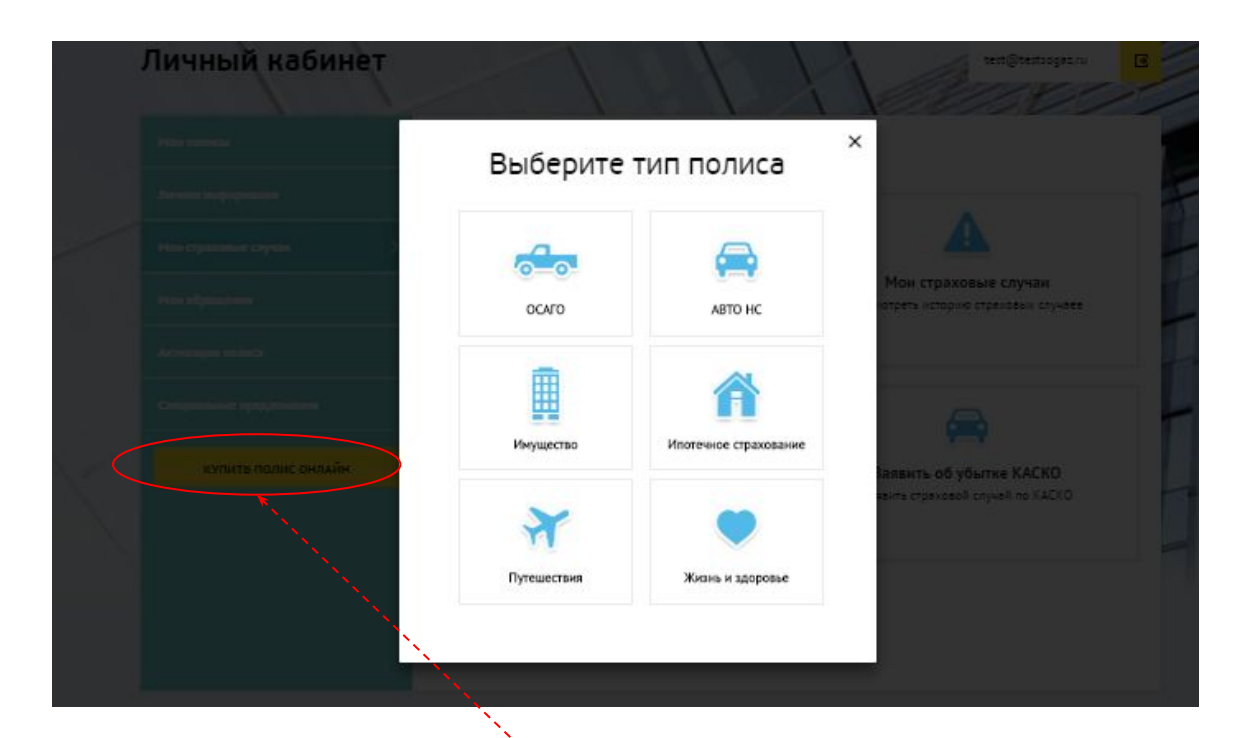

▪ Здесь можно застраховать автомобиль и недвижимость, а также приобрести дополнительные страховые программы защиты жизни и здоровья, включая полисы онкострахования и страхования от несчастного случая

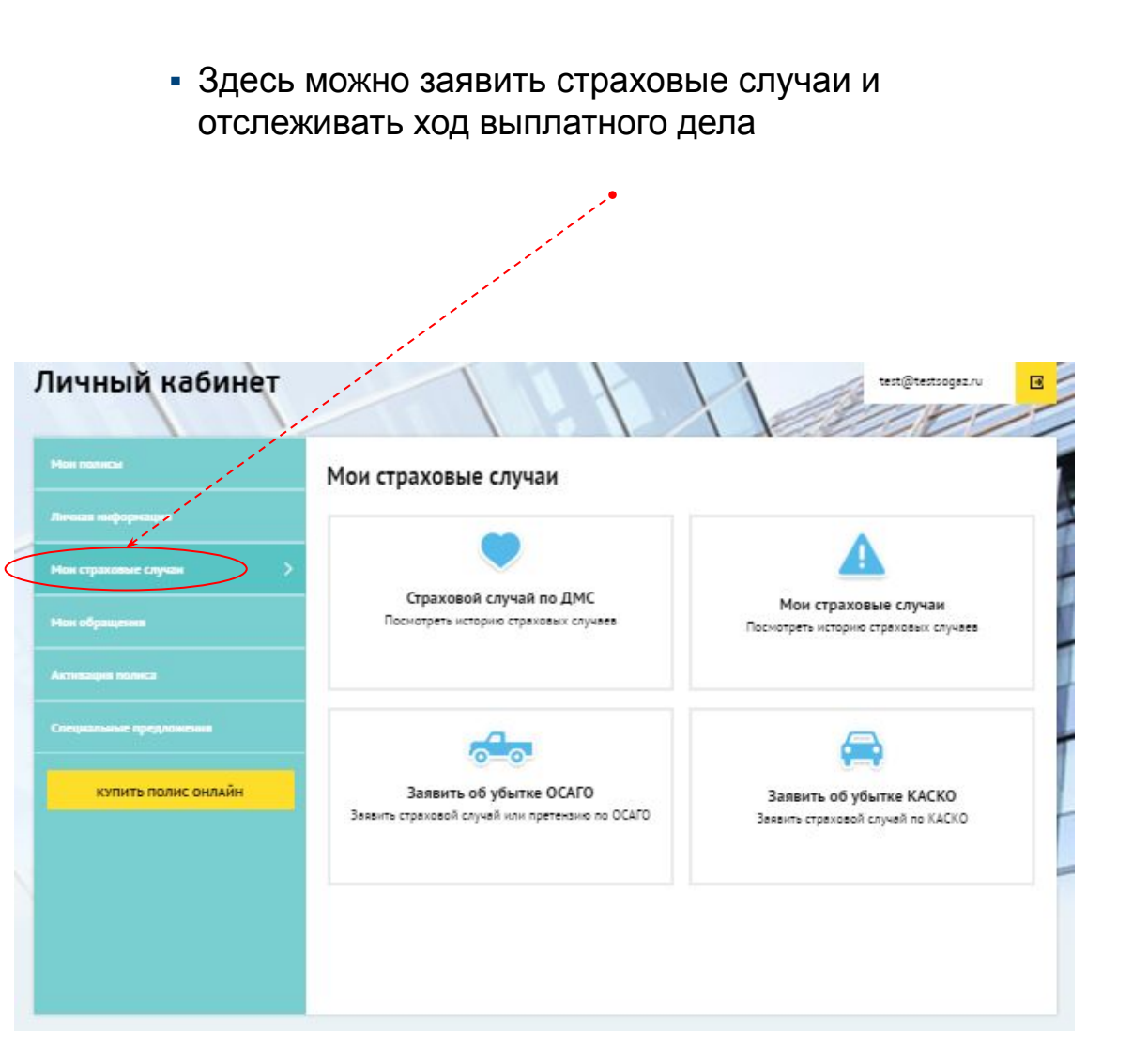